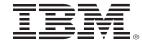

### z/VM System Configuration Let's Talk About all the Choices

2017 VM Workshop Columbus, OH

Bruce Hayden
IBM Washington Systems Center
bjhayden@us.ibm.com

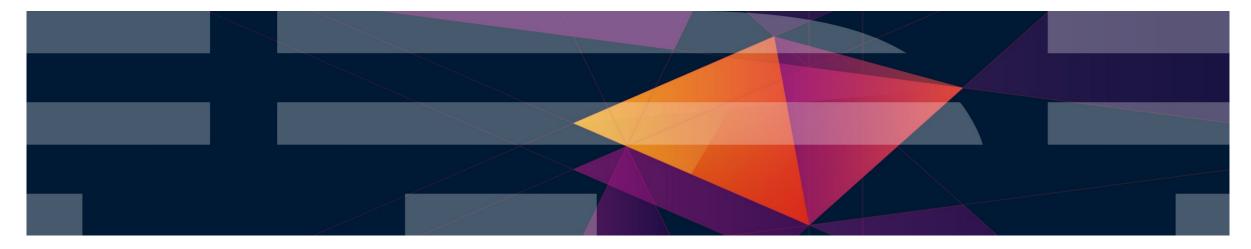

#### **Trademarks**

The following are trademarks of the International Business Machines Corporation in the United States, other countries, or both.

Not all common law marks used by IBM are listed on this page. Failure of a mark to appear does not mean that IBM does not use the mark nor does it mean that the product is not actively marketed or is not significant within its relevant market.

Those trademarks followed by ® are registered trademarks of IBM in the United States; all others are trademarks or common law marks of IBM in the United States.

#### For a complete list of IBM Trademarks, see www.ibm.com/legal/copytrade.shtml:

\*, AS/400®, e business(logo)®, DBE, ESCO, eServer, FICON, IBM®, IBM (logo)®, iSeries®, MVS, OS/390®, pSeries®, RS/6000®, S/30, VM/ESA®, VSE/ESA, WebSphere®, xSeries®, z/OS®, zSeries®, z/VM®, System i, System p, System p5, System x, System z, System z9®, BladeCenter®

#### The following are trademarks or registered trademarks of other companies.

Adobe, the Adobe logo, PostScript, and the PostScript logo are either registered trademarks or trademarks of Adobe Systems Incorporated in the United States, and/or other countries.

Cell Broadband Engine is a trademark of Sony Computer Entertainment, Inc. in the United States, other countries, or both and is used under license therefrom. Java and all Java-based trademarks are trademarks of Sun Microsystems, Inc. in the United States, other countries, or both.

Microsoft, Windows, Windows, NT, and the Windows logo are trademarks of Microsoft Corporation in the United States, other countries, or both,

Intel. Intel Iogo, Intel Inside, Intel Inside, Intel Inside Iogo, Intel Centrino, Intel Centrino, Intel Centrino, Intel Centrino, Intel Xeon, Intel SpeedStep, Itanium, and Pentium are trademarks or registered trademarks of Intel Corporation or its subsidiaries in the United States and other countries.

UNIX is a registered trademark of The Open Group in the United States and other countries.

Linux is a registered trademark of Linus Torvalds in the United States, other countries, or both,

ITIL is a registered trademark, and a registered community trademark of the Office of Government Commerce, and is registered in the U.S. Patent and Trademark Office.

IT Infrastructure Library is a registered trademark of the Central Computer and Telecommunications Agency, which is now part of the Office of Government Commerce.

Performance is in Internal Throughput Rate (ITR) ratio based on measurements and projections using standard IBM benchmarks in a controlled environment. The actual throughput that any user will experience will vary depending upon considerations such as the amount of multiprogramming in the user's job stream, the I/O configuration, the storage configuration, and the workload processed. Therefore, no assurance can be given that an individual user will achieve throughput improvements equivalent to the performance ratics stated here.

IBM hardware products are manufactured from new parts, or new and serviceable used parts. Regardless, our warranty terms apply.

All customer examples cited or described in this presentation are presented as illustrations of the manner in which some customers have used IBM products and the results they may have achieved. Actual environmental costs and performance characteristics will vary depending on individual customer configurations and conditions.

This publication was produced in the United States. IBM may not offer the products, services or features discussed in this document in other countries, and the information may be subject to charge without notice. Consult your local IBM business contact for information on the product or services available in your area.

All statements regarding IBM's future direction and intent are subject to change or withdrawal without notice, and represent goals and objectives only.

Information about non-IBM products is obtained from the manufacturers of those products or their published announcements. IBM has not tested those products and cannot confirm the performance, compatibility, or any other claims related to non-IBM products. Questions on the capabilities of non-IBM products should be addressed to the suppliers of those products.

Prices subject to change without notice. Contact your IBM representative or Business Partner for the most current pricing in your geography.

<sup>\*</sup> All other products may be trademarks or registered trademarks of their respective companies.

# **Agenda**

- Basic rules on configuring CP
- SYSTEM CONFIG rules and overall guidelines
- System identifiers
- Devices statement
- Features statement
- Commands and Privilege classes
- Operators
- Syntax checking
- IPL Parameters

# z/VM System Configuration

- There are 2 primary files that configure CP
  - SYSTEM CONFIG
    - An IPL parm (discussed later) can read a file with a different name
  - LOGO CONFIG
    - This file is read automatically if there is no Logo\_Config statement
  - These files reside on a PARM disk
- These CONFIG files are only read when you IPL the system
  - Dynamic system changes are made via CP commands
  - Logo configuration changes using the CP REFRESH command
- The User Directory configures virtual machines
  - It is read often by the system and can be dynamically updated

### What are the defaults?

- Some defaults are in the old assembler configuration files (do you remember these?)
  - HCPSYS, HCPRIO, HCPBOX
  - They still exist and can still be customized, but it is not recommended
  - Any changes require the High Level Assembler and for you to rebuild CP
- Can you IPL CP without a SYSTEM CONFIG file?
  - No. CP requires:
    - CP Owned statement to define the residence volume
    - System\_Residence statement to define warm start and checkpoint areas
    - Operator\_Consoles statement to find a console (or an IPL override)
- For defaults on each setting you must read the documentation!
  - I'll cover several of the statements and defaults

### Configuration file rules

- General rules
  - Fixed or variable length file
  - Rexx style comments (start with "/\*", end with "\*/", can span lines)
  - Rexx style continuation (comma at the end of the line)
  - Blank lines are ignored they do not affect continuation
  - Case does not matter. Lines are uppercased except what is quoted
    - Feel free to make your configuration file readable. Please!
- Order of statements and duplicates
  - Order, for most statements, does not matter
    - The System Identifier is referenced in other statements, so usually this is early in the file.
  - Duplicates for most statements, the last one wins. Some are combined.
    - But, there are statements that can only appear once, such as the SSI statement

# Using multiple files

- The Imbed statement can imbed another file that is on the same disk
  - Imbed fn ft
    - Where fn or ft can be "=" to use the file name or type of the source file
  - Special fn or ft of "-SYSTEM-" is replaced with the system identifier
- Imbedded files can also contain Imbed statements
  - No limit(!) but you can't create a circular imbed.
- This can help you create common configurations for your multiple LPARs
  - Some people make extensive use of this

## Setting the system identifier

It can be set by CPU model and serial number, or LPAR name

```
System_Identifier 2965 02BC957 ZVM01
System_Identifier LPAR VM01 ZVM01
```

Wildcard characters are allowed

```
System_Identifier LPAR VM* ZVM01
```

A default can be specified if no statement matches

```
System_Identifier_Default ZVMV6R40
```

These do the same thing using wildcards

```
System_Identifier * * ZVMV6R40
System_Identifier LPAR * ZVMV6R40
```

You can also set it to match the LPAR name

```
System_Identifier LPAR ZVM* &LPARNAME
System Identifier LPAR * &LPARNAME
```

• If multiple statements match, the last one sets the identifier.

# SSI requirements

- SSI systems share a common CONFIG file for all members
  - Not a technical requirement, but recommended by IBM
- The correct system identifier must be set for each member
  - Using System\_Identifier\_Default is not recommended
- SSI systems also require:
  - SSI statement to declare the PDR volume and slot number of each member
    - Only 1 SSI statement is allowed and all member's SSI statements must match!
  - ISLINK statements to define ISLinks (CTC) to all other members
  - A statement to enable the SSI feature
- Because SSI systems use the System\_Identifier in several places, associating the correct one with the LPAR is very important.

### **Qualified records**

- Lines and blocks of lines can be qualified by system name
  - These must follow System\_Identifier statements, of course!
  - You are familiar with these if you have an SSI cluster
- Multiple qualifiers are allowed on a single statement; wildcards are allowed.
  - Wildcard rules are like CMS: "%" for single character, "\*" for multiple
    - Example: LINUXVM1: LINUXVM2: LINUXVM3: Multithreading Enable
    - Or: LINUXVM\*: Multithreading Enable
- Several systems can be Equated to a new name
  - Equate LINUXSYS LINUXVM1 LINUXVM2 LINUXVM3 TESTSYS%
  - LINUXSYS: VMlan Limit Transient 0

## Qualifying blocks of statements

- Begin and End qualify groups of statements
  - System Qualifier required on <u>Begin</u>, optional on <u>End</u>
  - No nesting, and no qualifiers allowed on statements in the block
  - If an error with Begin and End is found during IPL, hard wait code 1689!
    - Make sure you have syntax checked your file.
  - End is required in the same file as the <u>Begin</u>

#### Example

```
LINUXVM1: Begin
CP_Owned Slot 1 M01RES
End
```

## Creative uses of the System Identifier

- You are allowed to redefine the System Identifier throughout your file
- I've used this to set up systems that may run on many LPARs
  - Note: This example is non-SSI. SSI may add a bit more complexity.
  - First, I set the identifier based on the LPAR name.
    - System Identifer LPAR \* &LPARNAME
      - Or more specific: System Identifier LPAR ZVM01 ZVM01
  - Qualify statements based on the various LPAR environments
    - Operator consoles, MAC prefix, machine features like Multithreading
  - Then set the "real" system name
    - System\_Identifier LPAR ZVM01 BRUCETST

## The sample config, from installation

- The SYSTEM CONFIG from a fresh install gets you started
  - It doesn't have examples of everything you may need
    - I hope this presentation will tell you more
    - z/VM 6.4 has added more default and example statements!
  - It includes statements that just re-state the default.
    - For example, the Priv Classes statement

```
Priv_Classes ,
Operator A ,
IOCP_Read CE ,
IOCP_Write C ,
HW_Service F ,
User Default G
```

All of these are the default

# Sample config, continued

- You may think some statements just show the defaults, but they may not
  - System\_Userids statement in the sample

```
System_Userids ,
Operator OPERATOR ,
Account DISKACNT ,
Dump OPERATNS ,
Erep EREP
```

The actual defaults

```
System_Userids ,
Operator OPERATOR Disconnect,
Account OPERACCT ,
Dump OPERATNS ,
Erep OPEREREP ,
Startup AUTOLOG1 ,
Symptom OPERSYMP
```

I don't know why the default user ids don't match conventional use

### **Devices statement**

- The sample statement shows the defaults
  - CP accepts and senses all devices. It initializes all devices it can identify
    - Devices that cannot be sensed need an RDEV statement also
    - Note: This assumes there is no IODF statement in the config file
- Devices statement can be specified more than once
  - Basically, multiple Devices statements are merged together
  - If the same parameter is specified again for the same device, last one wins
- References to "Online" and "Initialized" mean the same thing
  - Online\_at\_IPL and Initialized\_at\_IPL are synonyms
  - Also Offline\_at\_IPL and Notinitialized\_at\_IPL

### Devices statement, continued

- "New" parameter Sensed\_but\_Offline
  - Better than "Offline\_at\_IPL" because this does not sense a non-initialized device
    - A query shows "DASD 1000 OFFLINE" instead of "DEV 1000 OFFLINE"
    - You also see it when you issue QUERY DASD OFFLINE
- The parameter NotAccepted means no real device block is built
  - Harder to dynamically bring the device online later on
- Specifying DASD as "Shared" is required if the devices are shared
  - SSI clusters set this automatically for shared disks in the cluster
  - It must be set for some other uses, such as a shared RACF database
  - The RDEV statement can also set this mode; also CP SET SHARED

### Devices statement, continued

- Other parameters which are used less often
  - Assign\_at\_IPL
    - Automatically assign a tape drive
  - Dynamic\_I/O
    - (Default) allow dynamic I/O changes, must also be allowed via the Features statement
  - SCmeasured
    - (Default) collect subchannel measurement data
  - Throttled
    - Limit the rate of I/O to the devices
- The converse of all these is also valid with NOT or NO
  - NOassign\_at\_IPL, NOTdynamic\_I/O, NOTscmeasured, NOTthrottled

### Other I/O device statements

- System\_Alias rdev-rdev
  - Automatically attaches HyperPAV alias devices to the system
    - This must be done to use alias devices for guests and paging!
  - You should have System\_Alias 0000-FFFF
    - Addresses that are not alias devices are ignored
  - The CU statement and CP SET CU command allow you to define a share (entitlement) for CP's usage of alias devices for minidisks and paging (6.4)
    - You can make sure alias devices are available for paging or minidisks when there is high demand for these devices.

#### The Features statement

- A lot of parameters on this statement
  - Automatic IPL
     Disconnect time
     Maximum users
  - Showing Passwords Retrieve settings Virtual disk
  - And, of course, Enable or Disable of CP features
- The sample from the install (6.4) shows default values with a few overrides
  - A lot more of the most often used keywords are now in the sample for a new install.
    - It shows the system defaults. Having the keywords makes them easy to update.
  - Such as: Disconnect\_Timeout 15
    - This is the default minutes before automatic logoff after a forced disconnect
    - Change this to specify "Disconnect\_Timeout Off" by overtyping the '15' with 'Off'
  - These sample settings are different from the default:
    - Retrieve 20 commands with a user maximum setting of 255. The default is 7 for each.
    - Vdisk user limit is set to 140000 blocks, the default is none (zero.)

### The Features statement, continued

- Enable and Disable of features
  - There are 22 items that can be enabled (most are disabled by default)
    - The 2 that are enabled by default are:
      - New\_Devices\_Initialized\_When\_Added and IPL\_Messages
    - New releases and other enhancements have added to the list.
  - The 6.4 install sample lists "New\_Devices..." enabled and 5 others disabled.
    - It is easy to just move a line from the Disabled list to the Enabled list.
  - Some you would never enable unless you are developing code.
    - Such as CPchecking, XRC\_Test, Cross\_System\_Timeouts
  - Enabling others is a very good idea and you'll certainly need one or more.
    - Usability of the system, security, or are required for the system environment.

### Features Statement – what to enable?

- My suggestions to list under Enable:
  - Auto\_Warm\_IPL
  - Clear\_Tdisk
  - STP\_Timezone
  - Validate\_Shutdown

- You can always override with IPL parm PROMPT
- Your security policy probably requires it
- If you have z/OS, it is probably enabled in the LPAR
- Prevent accidental system shutdowns!
- Paging\_Alias & Paging\_HPF Enable new enhanced DASD paging (6.4)
- Optional
  - PCI
  - Set\_Devices
  - Set\_Dynamic\_IO

- If you are using PCI features, it is required
- Dynamically change the Devices list
- If you may have to enable dynamic I/O

### **Features statement**

- Others to know about
  - Logmsg\_From\_File
  - Prompt\_After\_Restart
  - Prompt\_After\_Shutdown\_ReIPL
  - Set\_Privclass
  - STP\_Timestamping
    - XRC\_Optional goes along with this
  - Throttle All

- Show a system logon message
- Sometimes enabled for a short time
- Useful for testing, auditors may not like it!
- Required if you must timestamp I/Os
- I doubt you'd want to enable this one!

## Other Features statement keywords

- Automatic IPL statements
  - Auto\_IPL
  - Auto\_IPL\_After\_Restart
  - Auto\_IPL\_After\_Shutdown\_ReIPL
    - These all accept as parameters the usual IPL prompt keywords
      - WARM, FORCE, COLD, CLEAN
        - » Optionally NOENABLE, DRAIN, NOAUTOLOG, NODIRECT
    - These can be useful for test systems
    - I set up second level systems with "Auto\_IPL Force" so they come up unattended
- Passwords\_on\_Cmds
  - Are you allowed to include the password on CP commands? They may be visible in logs if you are allowed.
    - Separate settings for LOGON, (X)AUTOLOG, and LINK commands. Defaults are NO.
  - 6.4 does not include this keyword in the sample Features statement, so the default is used.
    - Note! Previous releases included the keyword in the sample and changed the setting to YES.

### **Features Statement**

#### VDisk limits

- The default system limit is calculated based on your storage size
- The default user limit is zero
- Both can be changed dynamically with the SET VDISK command
- "Infinite" is a valid setting, meaning there is no limit

#### Maxusers

- Can be from 1 to 99999
- Dynamic changes via the SET MAXUSERS command
- Users with OPTION IGNMAXU can always log on

### The SET statement

- This is where you set the time allowed to shut down guests
  - Set Shutdowntime 30
  - Set Signal Shutdowntime 0
- These statements showing the default values are included in the sample config file in 6.4.
  - Both values can be set or changed later with CP commands
- The Shutdowntime is the time reserved for CP to complete its shut down
  - The 30 second default should be plenty except for very large systems
  - If WITHIN is specified on the SHUTDOWN command:
    - The system time is subtracted from the WITHIN time to give the guest shutdown time
    - The same is true for a hardware deactivation, which is 300 seconds
- The Signal Shutdowntime is the <u>default</u> time allowed for guests (ignored if WITHIN specified)
  - The total system shutdown time is the sum of both intervals (system and signal time)
- The SET statement can also set CP environment variables during system IPL (new in 6.4)
  - Set Variable System variable\_name string
  - The value can be retrieved with CP QUERY VARIABLE and changed with CP SET VARIABLE

### Other enabling and setup statements

#### Crypto APVirtual AP a Domain d

- This is a somewhat new statement, to reserve shared crypto domains
- It is recommended if you are using Crypto with Linux
  - Without this statement, crypto statements in the user directory determine the usage
  - CP will assign shared domains in the order specified. Multiple statements are allowed.
  - CP only uses 1 crypto type for sharing (accelerator or co-processor)
  - A range of AP numbers and Domain numbers are allowed

#### Enforce\_by\_Volid ON or OFF

- Requires you to specify the volume id (label) for Attach or Dedicate
  - If your DASD pool is available to many systems, this may avoid mistakes!

### Other setup

#### Multithreading Enable or Disable

- Required to use multithreading on IFLs on z13 and z13s. Disabled by default
- You can enable it (at IPL time) with any number of threads (1, 2, or Max)
- On 6.4, you can dynamically change the number of threads if SMT is enabled
  - Suggested statement: Multithreading Enable Type IFL 1

#### SRM statement

- Lets you set some SET SRM values at IPL time
  - Such as CPU Polarization mode to Horizontal or
  - DSPWDMethod (Dispatcher Work Distribution Method) to Rebalance or
  - ExcessUse (how you want to use unentitled capacity)
- Normally, the defaults are what you want (and to enable you to use multithreading)
  - But if you're one of those "special systems" that need a different setting...

### Privilege classes of CP commands

- What are they?
  - CP commands have 1 or more privilege classes assigned to them by IBM
  - This is the IBMCLASS. IBM defines classes A-G and reserves class H
  - The system supports 32 privilege classes. A-Z and 0-6
  - CP commands may also be class "Any"; available to all users, like LOGOFF
  - G is the general "unprivileged" user class. Other classes are privileged
- You can freely modify the class(es) assigned to a command
  - or to a subcommand of a QUERY or SET command
  - Create new classes for users or servers with only the commands and diagnoses needed for the task
    - Usually known as "least privilege" Give no more privilege than needed

## **Modifying CP Commands**

- Modify Command command IBMclass x Privclasses classes
- This allows you to modify the privilege classes of a command
  - You specify the command and the IBM assigned privilege class
  - You may completely change the classes or just add to the IBM assigned ones
  - If there is a duplicate statement, only the first one is used
- Other command modifications
  - Create an alias to an existing CP command
    - Define Alias alias For command Abbrevlength nn
  - Disable a CP command
    - Disable Command command
  - These commands also work with Query and Set subcommands

## Storage statement

- CP calculates many allocations based on the LPAR memory size
- The Storage statement lets you override those calculations
  - Some options you may need when using PCIe functions:
    - IOAT a storage subpool. See the documentation on what to specify
    - LOCKING Issue messages when size of lock requests exceed usage percentages
  - SCMBK Subchannel measurement blocks
    - More space available for adding new I/O devices
  - EDEVICE emulated FBA devices on FCP channels
    - Sets the reserved memory pool for expected EDEVs that will be added
  - AGELIST List size and Earlywrites and Keepslot Yes (the default) or No
  - Others sizes you can specify:
    - CP trace area and Reserved pages maximum

#### **Real Devices**

- This is the RDEVICE statement, and CU statement for DASD
- The CU statement allows you to restrict PAV by control unit
  - The default is to enable the highest (best) level of support
- Rdevice allows you to specify these things for devices
  - Define devices that are not sensed
  - Additional characteristics such as shared DASD, minidisk cache, or spooling
  - For unsupported devices, the device class (DASD, printer, tape, etc.)
  - EQID (equivalency ID) is required for some devices in an SSI cluster
    - OSA ports, Hipersockets, FCP channels, and channel to channel devices
    - It is required so that guest relocations can occur for guests using these devices
    - EQID is allowed on all Rdevice statements, but these are the ones that need it

## Speaking of real device numbers...

- Did you know you can now specify them for system disks?
  - CP\_Owned Slot nnn volid RDEV rdev
    - The RDEV operand is optional
  - User\_Volume\_RDEV volid RDEV rdev
    - This is a new statement, used instead of the other User\_Volume statements
    - Each statement only defines 1 volume, no wildcards
    - Maybe a good use for an imbedded file.
- This avoids any "duplicate volser" problems at IPL!
  - If you share DASD with many systems, be sure to think about this
  - If users (meaning Linux admins) have the ability to write labels, you really want to use this.

### **Operators and Operator consoles**

- CP requires a console to log on the OPERATOR at IPL time
  - Otherwise it loads a disabled wait PSW with code x'1010'
- The Operator\_Consoles statement specifies a list of addresses of locally attached
   3270 displays to choose from
  - The HMC 3270 function is specified as "System\_3270"
  - The HMC operating system messages panel is "System\_Console"
  - The device addresses are OSA-ICC defined devices
  - CP searches for a working device in the order specified
- The IPL parameter "CONS=" overrides this statement
- Tip:
  - Placing "System\_Console" at the end of the list ensures your system will always be able to IPL.

### **Emergency message consoles**

- The statement is Emergency\_Message\_Consoles
- This is where CP will send shutdown, abend, and dump messages
- Same syntax as Operator\_Consoles except "System\_3270" not allowed
- Not required the default is the Operator\_Consoles list
  - But only the consoles that are operational at IPL time
  - An address on the IPL parm CONS= is added to the list
  - The "System\_Console" is always included
- Limits: 100 devices can be specified.
  - Note that you can have up to 500 Operator\_Consoles.

# Who is the System Operator?

- The "System\_Userids Operator user" is the system operator at IPL
  - Even if that user does not exist in the directory!
  - This is the first user logged on to the system
- What if that user logs off?
  - A user id on the Alternate\_Operators statement is made the system operator
    - If the user is logged on and has the required privilege class
    - Otherwise, the system has no system operator (QUERY SYSOPER)
  - The system operator will be designated when one of these occur:
    - The default OPERATOR logs on
    - Any user with the required operator privilege class logs on (like MAINT640 or MAINT)
    - The SET SYSOPER command successfully sets a new operator

# The Journaling statement

- Lock out logon or CP LINK after invalid attempts
  - Attempts are also written as accounting records
  - Messages about attempts can be sent to the Operator or another user
- Only really useful if you don't have an ESM, such as RACF
  - ESM controls logon attempts and automatic disable of logon
  - No link passwords when using an ESM, so no need to lock out link
- Facility is off by default.
  - CP commands to enable and disable are also off by default

### New features in z/VM 6.4

- APAR VM65925 enhances VSWITCH authorization
  - New features are enabled with <u>Directory Network Authorization</u> (DNA)
    - Enabled in SYSTEM CONFIG
      - VMLAN DNA ENABLE
      - It is enabled by default when this APAR is installed.
    - By CP command
      - SET VMLAN DNA ENABLE
  - The APAR should be available in August

# Syntax check

- The CPSYNTAX utility checks the syntax of your file
  - Always run it after an update! It is found on MAINT 193.
  - Incorrect statements, bad syntax, unknown keywords
  - It does not check every statement for duplicate operands or interactions with other statements
  - It is a good check, but no guarantee it will find all problems an IPL would find
- If you use qualified statements and multiple identifiers:
  - Run it for each LPAR and/or CPU specification you have
  - The options are:
    - CPUID model serial
    - LPAR Iparname
    - SYSTEM sysname
  - Wildcards and multiple options are allowed

# **Configuration Statement Errors During IPL?**

- Some can cause a hard wait. Hopefully you ran a syntax check!
  - Invalid statements are ignored.
    - If that is your only "Features" statement, well...
- Tolerate\_Config\_Errors Yes or No.
  - First one must be "No"; the default is "Yes"
  - This can be specified multiple times turning it on and off
  - Marks sections of the file where errors are not tolerated.
  - If errors are found in these sections:
    - All errors are collected and shown on the Operator console
    - The Operator is prompted to do one of the following:
      - Stop the IPL
      - Continue with a normal IPL
      - Continue but don't autolog any users (NOAUTOLOG)

### **IPL Parameters for CP**

- These are specified in the IPLPARMS area of the stand alone loader
  - They can also be set with SET IPLPARMS for a SHUTDOWN REIPL
- The valid parameters are documented in z/VM System Operation
  - CONS=addr or CON=addr
    - Override the Operator Consoles statement and use this console address
  - FN=filename and FT=filetype
    - The system configuration file. Default is SYSTEM CONFIG
  - PDNUM=n, PDOFF=offset, PDVOL=raddr
    - Where to find the parm disk for SYSTEM CONFIG. Which parm disk or cylinder location
  - PROMPT
    - Prompt for startup, even if Auto\_Warm\_IPL or Auto\_IPL is specified
    - Only valid on the stand alone loader screen. Can be changed on the Features statement
  - IPLVAR=text
    - Sets the value of the CP.IPLPARMS.IPLVAR environment variable. Length can be 1-233 characters, A-Z, 0-9, "\_" and ".", no embedded blanks, and lower case folded to upper. (New in 6.4)

### **CP IPL parameters, continued**

- Diagnostic parameters
  - NOEXITS, NOHCD
    - Don't load any exits for this IPL, or ignore the IODF statement
  - CLEARPDR
    - CP will clear the PDR before using. Emergency use only and if no SSI members are active!
  - REPAIR
    - Used very carefully if no members of your SSI cluster will start.
      - It bypasses many SSI management functions, so no other members must be active!
    - Forces start-up parameters NOAUTOLOG and DISABLE (even non-SSI)
- STORE= parameter
  - Specifies the amount of memory CP will use, up to the LPAR amount
    - The SET STORAGE can be used to dynamically increase memory
    - Not needed for dynamic increases; usually just for testing
- PAGING63 to force 6.3 level of paging I/O on 6.4. Only use to migrate or resolve a problem.

## **Specifying IPL parameters**

- Using the stand alone loader, enter a 3270 console addr as loadparm
  - Change or specify the parameters in the IPL PARAMETERS area
- Or, use these special loadparms:
  - CONSxxxx creates iplparm CONS=xxxx. HMC 3270 is device "SYSG"
  - FNxxxxxx creates iplparm FN=xxxxxx
  - Irrrr or Irrrr.p overrides the load device (rrrr) or device and parm extent (p)
    - The first letter is I for IPL device.
- FNxxxxxx allows you to use conditional IPL parameters. An example:
  - Loadparm of FNSITE2, IPL parms: FN:SITE1(PDVOL=1111)FN:SITE2(PDVOL=2222)
  - IPL parms passed to CP: PDVOL=2222 FN=SITE2

# What did you learn?

- There are probably more statements and parameters than you knew about!
  - Hopefully you now know more and will make use of some of them
- I didn't cover several statements
  - Many are ones you're used to working with
  - Many are covered elsewhere, such as vswitch statements
  - Some are for special situations, like loading new code and exits
  - Please give me feedback if there are ones I should have covered

### The End

### Thank you for listening!

Contact information:
Bruce Hayden
bjhayden@us.ibm.com

IBM Washington Systems Center Sabula, IA